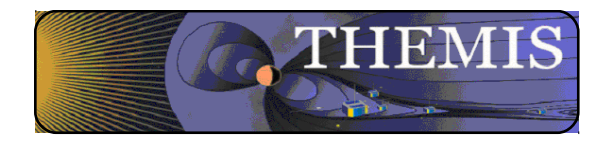

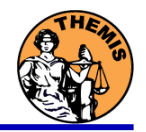

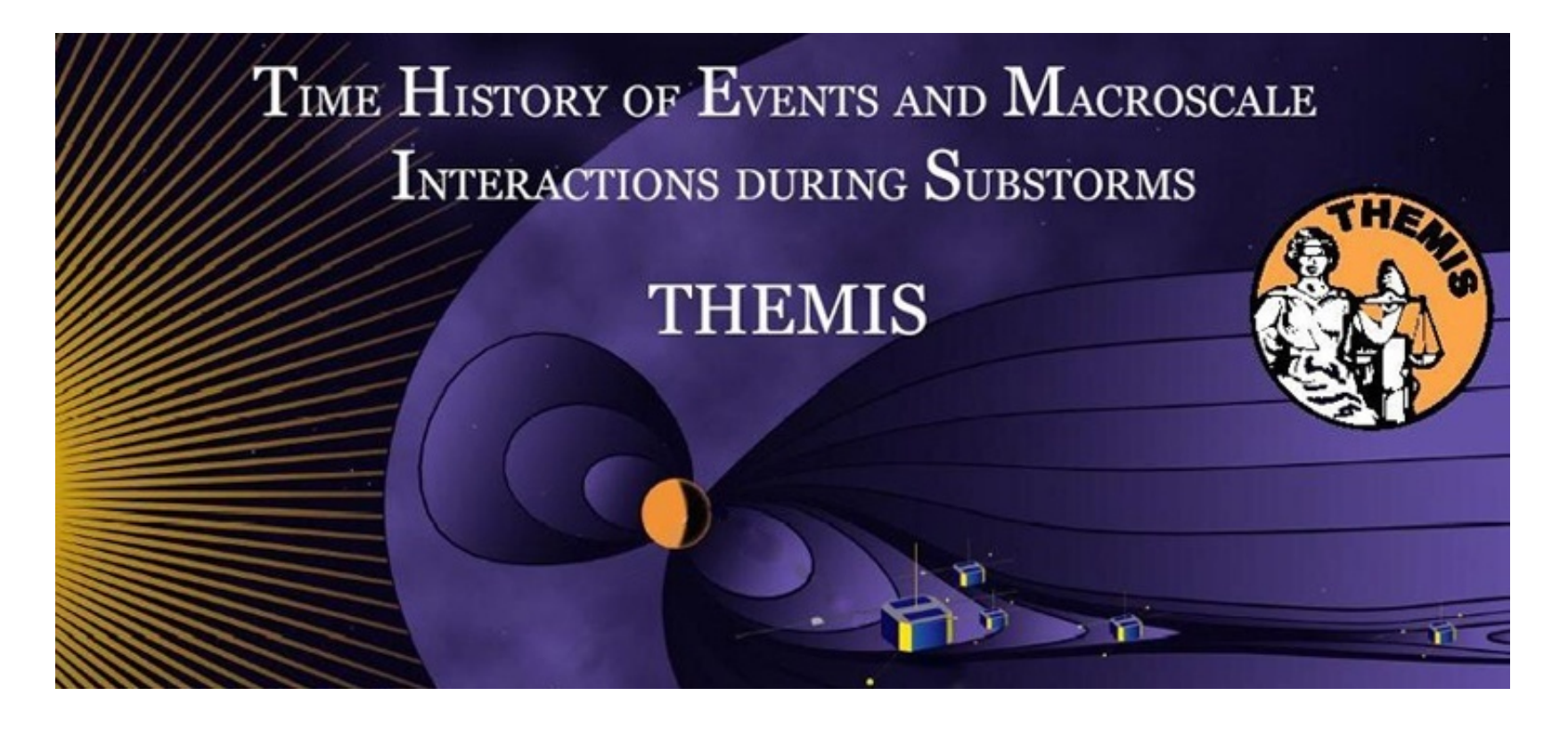

# Science Software – v8.00 Training

GEM – Snowmass, CO

June 2013

THEMIS Science Software Training Software − 1 GEM – Snowmass ,CO Jun, 2013

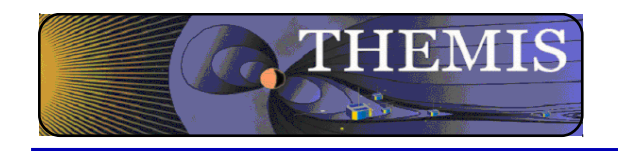

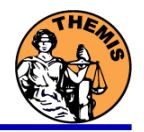

## What's new in TDAS? Support for TT2000 times IDL 8+ support. (Recommend IDL 8.2.3 for 8+ users) MAG coordinate transform in cotrans Many new gmags: NRCan, McMac, PG1/PG2 Legend options menu in GUI Numerous improvements in velocity slices Better file http copy server compatibility Improvements in SST calibrations Calc/mini language supports keywords & automatic interpolation. SPEDAS GUI API: ERG & IUGONET plugins Date support to 1800s and earlier Much much more!

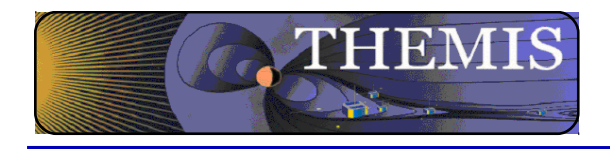

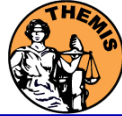

# **THEMIS Data Analysis Software**

**Organization Contributors UC Berkeley** D Larson, H Frey, J Bonnell, J McFadden, A Keiling J McTiernan, B Sadeghi, N Hatzigeorgiu, J Lewis **UCLA** V Angelopoulos, P Cruce, C Russell, H Leinweber, A Flores, K Ramer, B Kerr, M Feuerstein, L Philpott, E Grimes **SP Systems** K Bromund **APL** H Korth **NASA/GSFC** V Kondratovich **MPE E** Georgescu **TUBS** U Auster **CETP** P Robert, O LeContel **Calgary B** Jackel, E Donovan

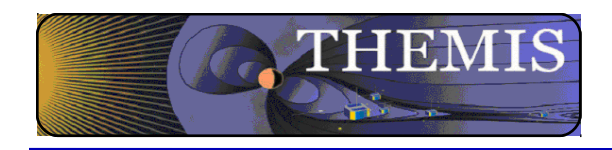

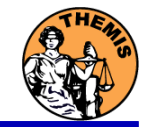

### **FIELDS INSTRUMENTS:**

EFI - Electric Field Instruments FGM - Flux Gate Magnetometer SCM - Search Coil **Magnetometers** 

### **PARTICLE INSTRUMENTS:**

ESA - Electrostatic Analyzer SST - Solid State Telescope

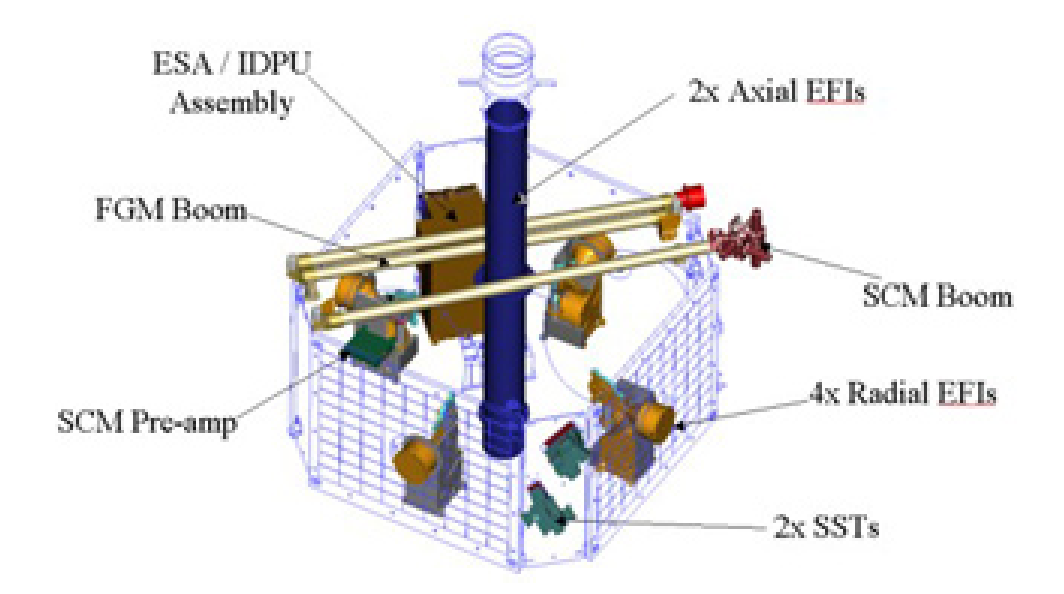

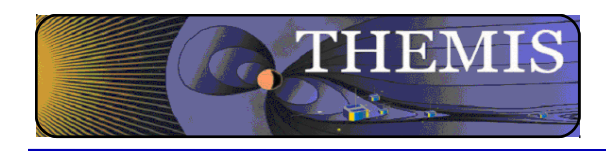

Ground Based/Processed Data

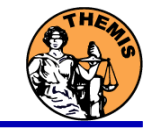

### **GROUND BASED:**

ASI – All-Sky Imager Array GMAG – Magnetometer Array

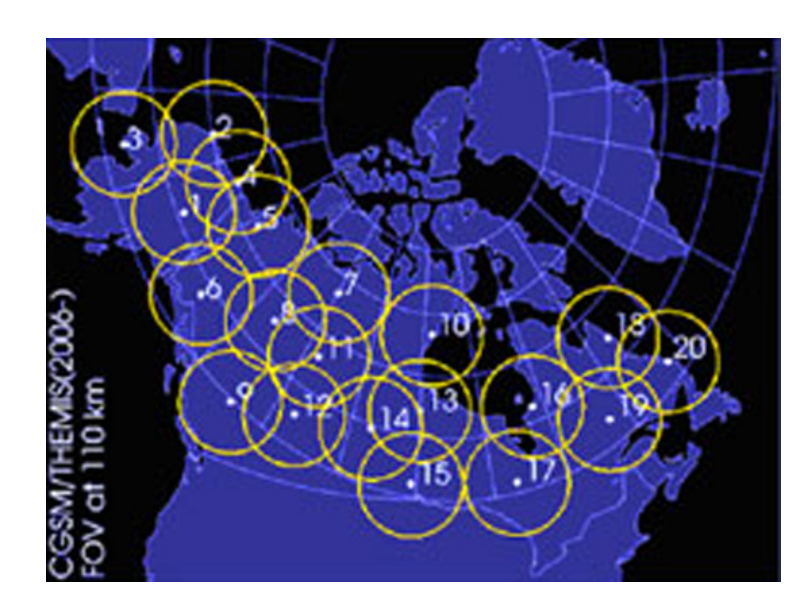

### **PROCESSED DATA:**

FBK – Filter Bank FIT – Onboard Spin-Fit FFT – Fast Fourier Transform MOM – Onboard Moments STATE – Spacecraft state vectors

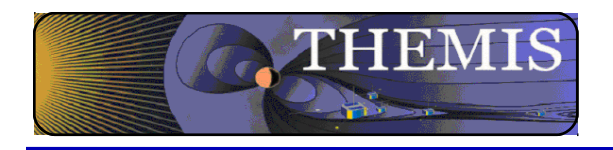

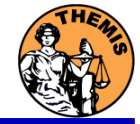

- The software operates on Level 1 and Level 2 data.
- Data Level Definitions:
	- $\bullet$  Level 0 Data
		- Raw files (\*.pkt) one per APID.
		- Only used for loading ESA data.
	- Level 1 Data -
		- CDF (Common Data Files) files (\*.cdf)
		- Files contain raw, un-calibrated data. i.e. counts, DAC units.
		- Requires TDAS software to interpret. Calibration is done by default when Level 1 data is input.
	- Level 2 Data -
		- CDF files contain physical quantities TDAS software is not needed for interpretation.
		- Files available for ESA, FBK, FIT, FFT, FGM, MOM, SST, EFI can be downloaded from SPDF.

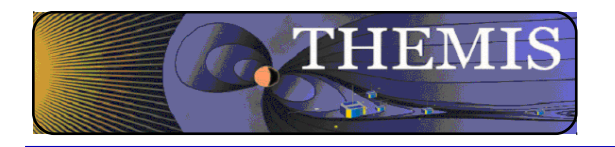

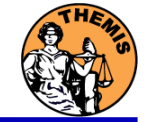

V7.01 Science Software/Data Status Report

- General Loads, introduces and calibrates all L1 quantities, all instruments Loads calibrated L2 quantities
- STATE L1 STATE available since launch, V03 STATE (improved attitude and spin phase corrections)
- FGM L1, L2 data available since early March 2007
- FIT / FFT / FBK L1, L2 data available since early March 2007
- SCM L1 data available since early March 2007
	- L2 frequency spectrograms (FBK) available now
	- L2 SCM available since May 2010
- EFI All L1 data available from TH-C since May 2007, TH-D,E since Jun 7 L2 EFI now available 2011
- ESA No L1 data, only L0 data however, read-in is transparent to user All data available since ESA turn-on, i.e., mid-March

L2 omnidirectional energy spectrograms, ground moments available now.

- MOM On-board moments available from August 2007 on. L2 moments (from ESA only) available.
- SST L1 data available since SST turn-on, mid-March
	- L2 omnidirectional energy spectrograms available now
- ASI L1 thumbnail images from 21 stations available. L1 full-resolution images available up to April 2011 Mosaics, movies for full mission
- GMAG L2 CDF files with ground magnetometer data from 80 stations. That includes one from Greenland, 7 from Augsburg College, 11 from the University of Alaska, 4 from University of Athabasca, 7 from the University of Alberta, 29 from Norway, Greenland, and Denmark, and 22 THEMIS EPO/GBO sites.
	- **Other Missions** 
		- GOES High-resolution (0.5s) magnetometer data from GOES 10, 11 and 12 satellites from September 2007–December 2008 for each satellite.
			- ACE The ACE data consists of magnetometer values in GSM coordinates with one minute averages and Solar Wind Electron Proton Alpha Monitor data

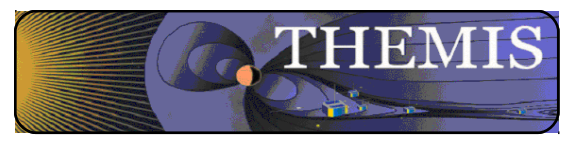

## THEMIS Main Web Page

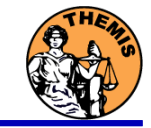

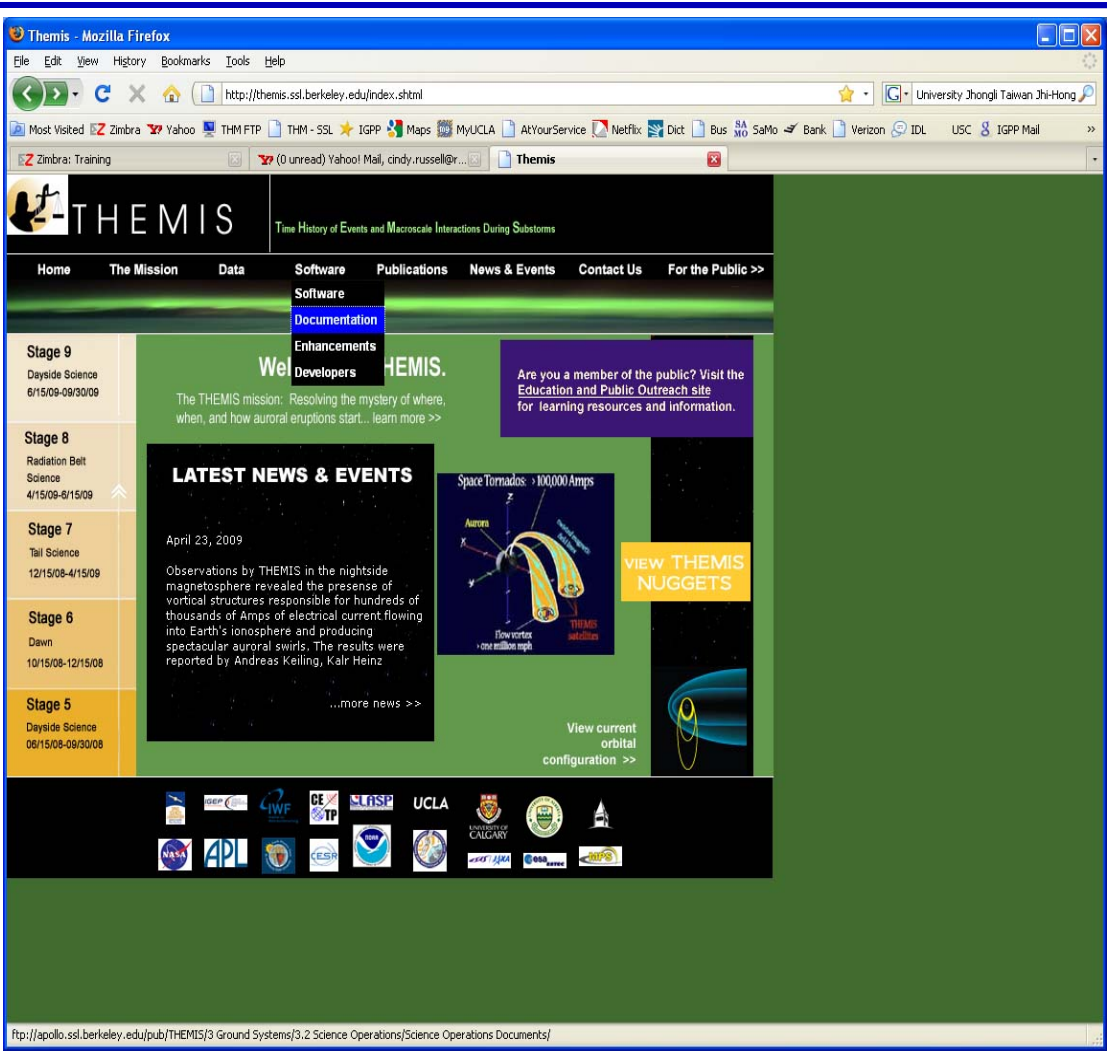

### **http://themis.ssl.berkeley.edu**

THEMIS Science Software Training Software − 8 GEM – Snowmass ,CO Jun, 2013

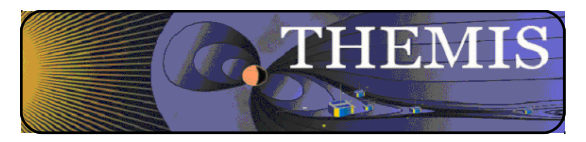

## THEMIS Software Web Page

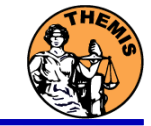

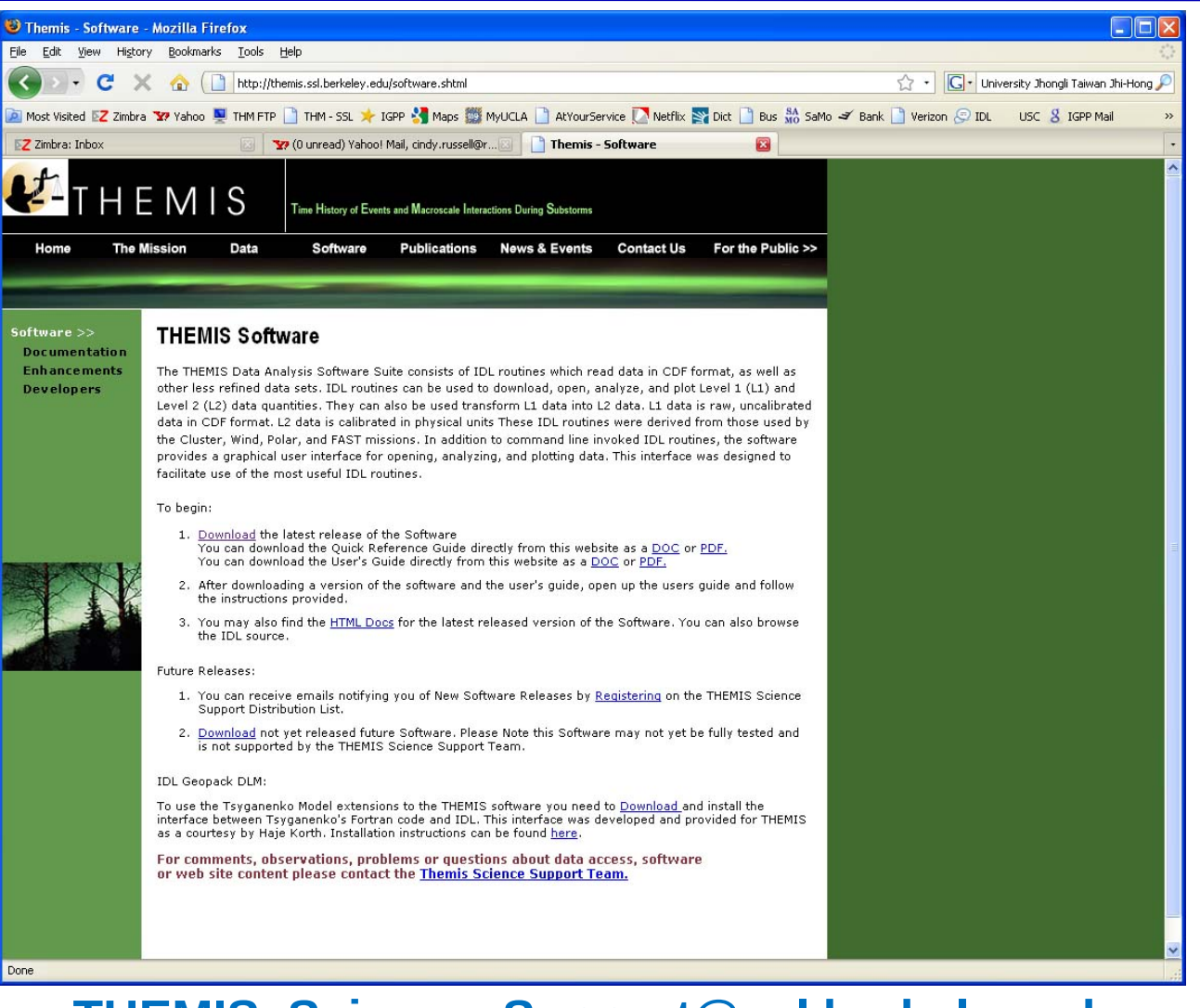

### **THEMIS\_Science\_Support@ssl.berkeley.edu**

THEMIS Science Software Training Software − 9 GEM – Snowmass ,CO Jun, 2013

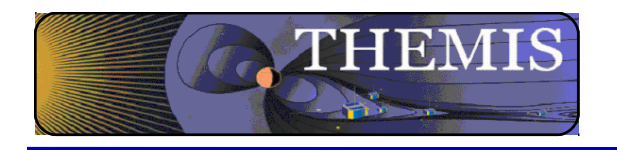

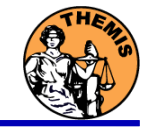

- THEMIS Data Analysis Software (TDAS) Objectives
	- Powerful, Flexible Command Line Interface
	- GUI provides easy access to data, analysis tools, and graphics
- IDL based (library of routines –but no main program!).
- Code is available to everyone
- It is not required to analyze level 2 data.
- Easily tailored for other missions.
- Functionally separates the tasks into:
	- Reading/Importing
	- **Manipulating**
	- **Plotting**
- Platform independent. Works on:
	- **Solaris**
	- Linux
	- Windows, Vista
	- Mac OS X

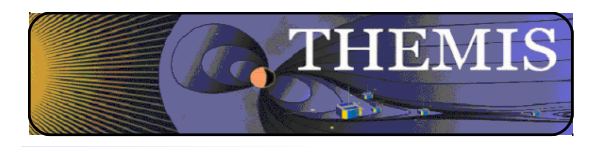

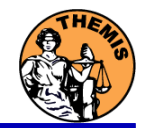

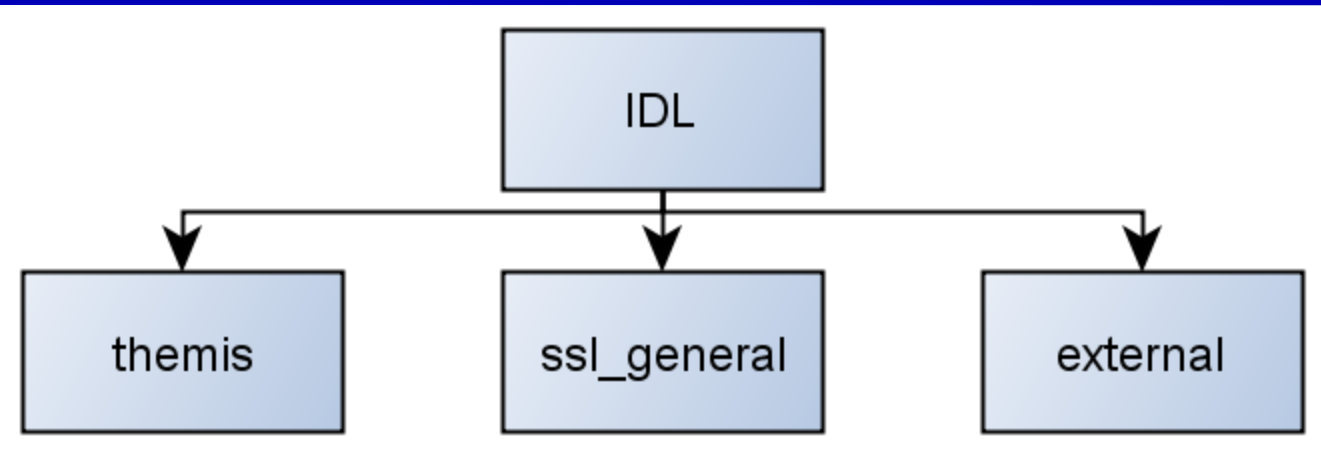

### **themis**

- Routines specific to THEMIS
- Organized by Instrument
- Load and Calibrate Data, Coordinate Transforms, Analysis routines

### **ssl\_general**

- Library of generic routines useful for building mission-specific load routines
- Plotting (tplot), Data Processing, and Data Import/Export Routines

### **external**

- CDAWlib from NASA SPDF, reads/plots CDF data
- IDL GEOPACK Magnetic field modelling kit

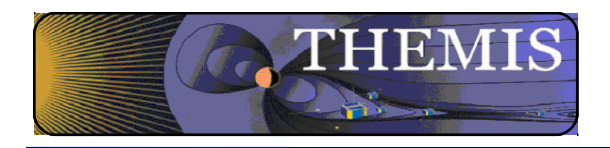

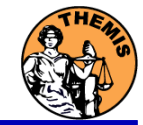

- Windows, Solaris, LINUX, PPC Mac or Intel Mac.
- IDL 6.2 or higher required
- IDL Patch Recommended
	- Required for IDL 6.2, (Strongly recommended for IDL 6.4 and up)
	- http://cdf.gsfc.nasa.gov/html/cdf\_patch\_for\_idl6x\_new.html
- For Mac, system configurations are required to run IDL
	- Recommend IDL 8.2.3 for Mac users.
	- Detailed installation instructions in tdas quickstart guide on website
- See THEMIS User's Guide for full information, available at: **ftp://apollo.ssl.berkeley.edu/pub/THEMIS/**

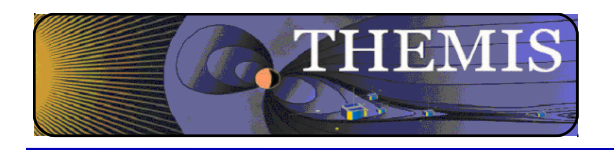

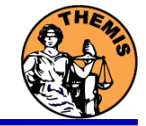

- **Installation** 
	- Download and expand the latest TDAS release .zip file. The latest version is 8.00.
		- **http://themis.ssl.berkeley.edu/socware/tdas\_8\_00/tdas\_8\_00.zip**
- Set up the **IDL** path
	- File->Preferences
	- Then IDL->Paths
	- Select "insert"
	- Select the location of downloaded TDAS
	- Use arrows to move directory above <IDL\_DEFAULT>
- Set path to Data Directory
	- Data directory will be created automatically at
		- C:/data/themis (Windows)
		- $-$  ~/data/themis (UNIX/LINUX/Max OS X)
	- Run thm ui config from command line or THEMIS GUI if you need to change this.

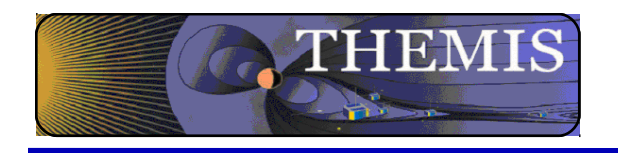

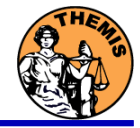

- Data Directory structure is large!
	- $\sim$ 3GB/day for all probes (L1 data)
- Directory hierarchy keeps directory size manageable
	- Software performs automatic file retrieval.
	- Software maintains directory hierarchy.
- Behaviour of Automatic File Retrieval is configurable
	- 'No Download' mode for stand-alone operation.
	- 'No Update' mode to preserve local modifications.
	- Root directory determined automatically, is configurable.
	- Available configuration methods:
		- thm\_ui\_config IDL widget
		- Button on THEMS GUI widget
		- Environment variables

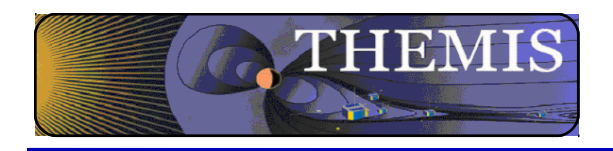

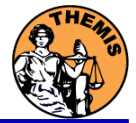

## Usage Conventions:

## • **Use IDL keywords to determine functionality**

- Data Levels Calibrated Level 1 data is the default (Except for SST and ESA data, which are handled differently).
- Data type and Probe keywords determine which data is loaded and/or created through the calibration process
- Get\_Support\_Data keyword needed in thm\_load\_state to load data needed by thm\_cal\* and thm\_cotrans routines
- To load uncalibrated data, set type = 'raw' (For all but SST, ESA)

### • **IDL Command Line Examples:**

- timespan,'2007-07-07',1 ;choose a time range
- thm\_load\_state,  $probe = 'a', /get\_support\_data$
- thm load fgm, probe='a', coord='gsm', datatype='fgl', level=1

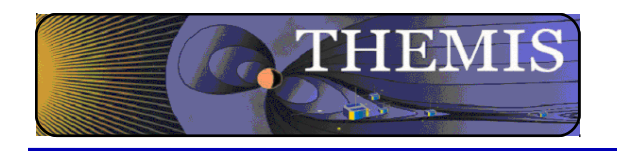

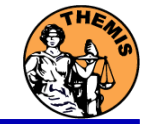

Probe specification. Example: tha

 $a$  – can be one of [a-e] specifies probe

Particle data. Example: tha\_peif

- $p$  particles
- $\cdot$  e ESA, s SST
- $\cdot$  i ions, e electrons
- $f$  full,  $r$  reduced,  $m$  moments,  $b$  burst

FGM data. Example: tha\_fgl

 $I$  – low telemetry rate,  $h$  – high telemetry rate, e – engineering decimated high rate, s – spin fit.

Electric Fields and SCM. Example: tha\_efs

- ef efi, sc scm, fb fbk, ff fft
- $\cdot$  s spin fit, f full orbit or fast survey, p particle burst, w – waves burst.

Wildcards are accepted in names when plotting and data processing:

- th?  $fg$ ?
- $\cdot$  th[ab] fg[lh]
- th? state\*

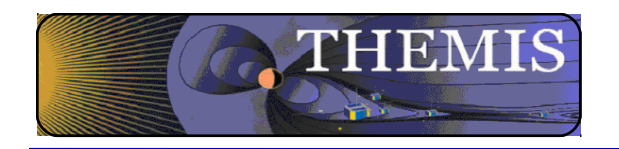

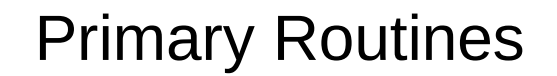

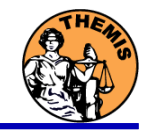

## Load Routine Summary

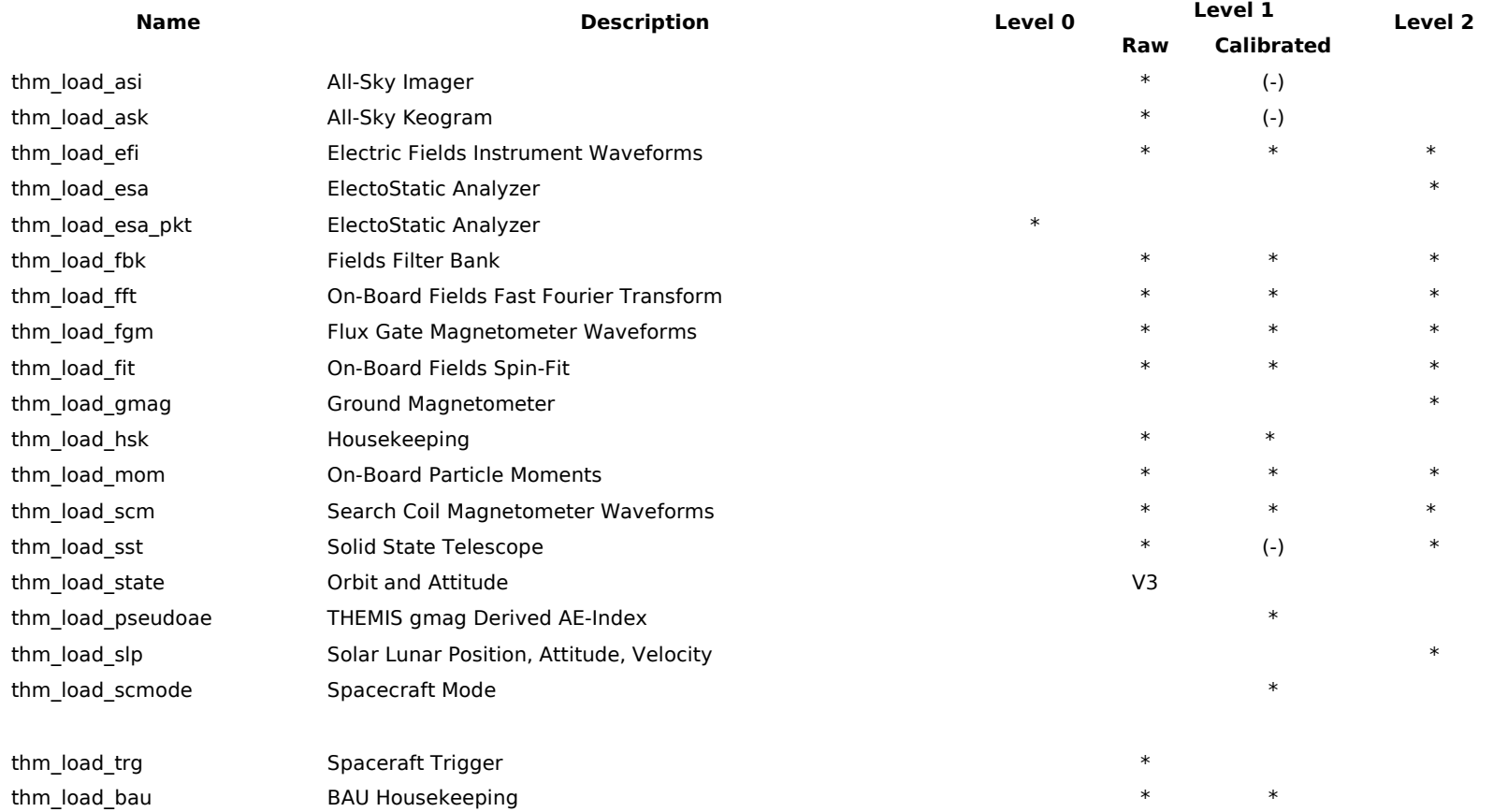

#### Notes:

(-) data reduction and analysis routines available: see crib sheet

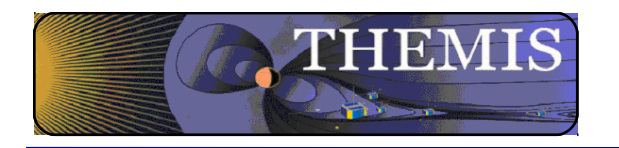

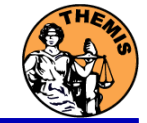

## Crib Sheets for Loading, Processing and Plotting

**thm\_crib\_asi thm\_crib\_dproc thm\_crib\_efi thm\_crib\_esa\_da thm\_crib\_esa\_moments thm\_crib\_export thm\_crib\_fac thm\_crib\_fbk thm\_crib\_fft thm\_crib\_fgm thm\_crib\_fit thm\_crib\_gmag**

**thm\_crib\_mom thm\_crib\_mva thm\_crib\_overplot thm\_crib\_part\_getspec thm\_crib\_scm thm\_crib\_sst thm\_crib\_state thm\_crib\_tplot thm\_crib\_tplotxy thm\_crib\_twavpol thm\_crib\_part\_slice2d thm\_map\_examples**

IDL>.run thm\_crib\_asi

or cut and paste, or copy and modify

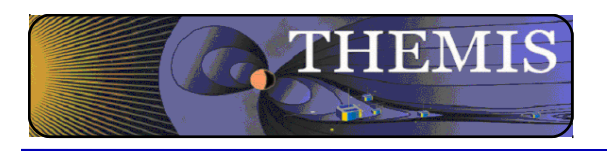

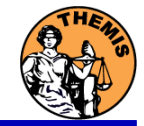

- thm cotrans
	- transforms to/from any of the following coordinate systems
	- updates metadata in output.
- **Currently Supported Geophysical Coordinate Systems** 
	- SPG Spinning Probe Geometric
	- SSL Spinning SunSensor L-vectorZ
	- DSL Despun SunSensor L-vectorZ
	- GEI Geocentric Equatorial Inertial
	- GSE Geocentric Solar Ecliptic
	- GSM Geocentric Solar Magnetospheric
	- SM Solar Magnetic
	- GEO Geographic Coordinate System
	- SSE Selenocentric Coordinate System
	- SEL Selenographic Coordinate System
	- MAG Geomagnetic Coordinate System
- Example (previously loaded FGM and STATE data)
	- thm\_cotrans, 'th?\_fg?', out\_coord='geo', ouf\_suffix = 'geo'

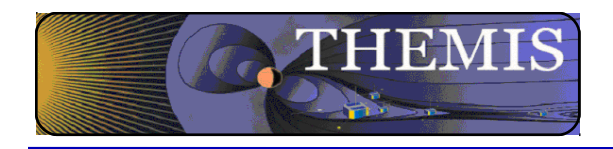

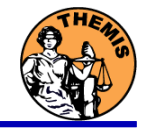

- **Plotting** 
	- tplot
	- tplotxy
	- plotxy
	- plotxyz
	- tplot\_names
	- tlimit
	- get data
	- store data

### Example:

tt89,'thc\_state\_pos',newname='model\_field'

 fac\_matrix\_make,'model\_field' ,other\_dim= 'xgse', newname = 'fac\_mat'

 tvector\_rotate, 'fac\_mat', 'thc\_peir\_velocity', newname = 'ion\_velocity\_model\_fa'

### Analytic Coordinate Transformations

- tvector\_rotate
- fac\_matrix\_make
- $-$  thm fac matrix make
- minvar\_matrix\_make
- enp\_matrix\_make
- rxy\_matrix\_make
- sse\_matrix\_make
- gsm2lmn
- Tsyganenko Model
	- (t)trace2iono
	- (t)trace2equator
	- (t)t89
	- (t)t96
	- (t)t01
	- (t)t04s

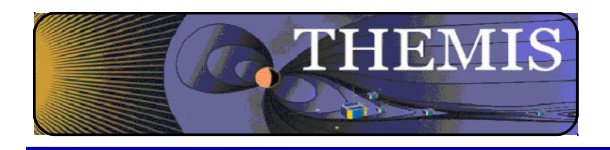

## Command Line Example 1

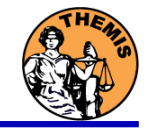

- To load data:
	- » timespan,'6-10-2',2,/days
	- » thm\_load\_gmag,site='ccnv',\$ /subtract\_average
- To plot data:
	- » options,'thg\_mag\_ccnv',\$ labels=['Bx','By','Bz']
	- » tplot options, 'title', \$ 'GMAG Examples'
	- » tplot,'thg\_mag\_ccnv'

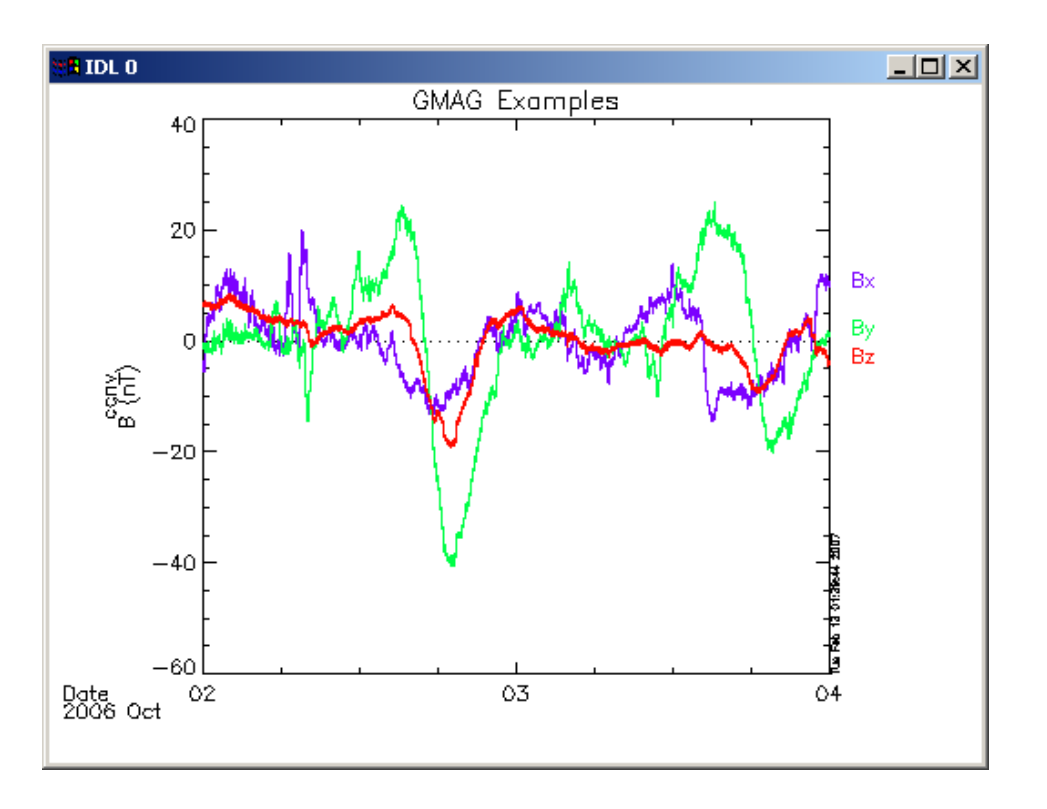

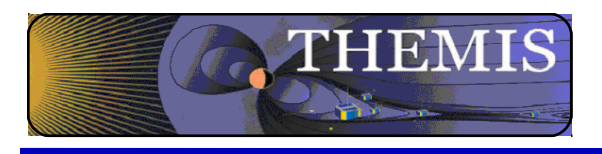

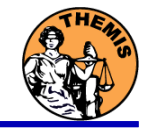

- Wavelet transform on an interval of interest
	- Define and display the interval
		- » Tr = ['2006-10-2/16:00','2006-10-3/05']
		- » timebar,tr

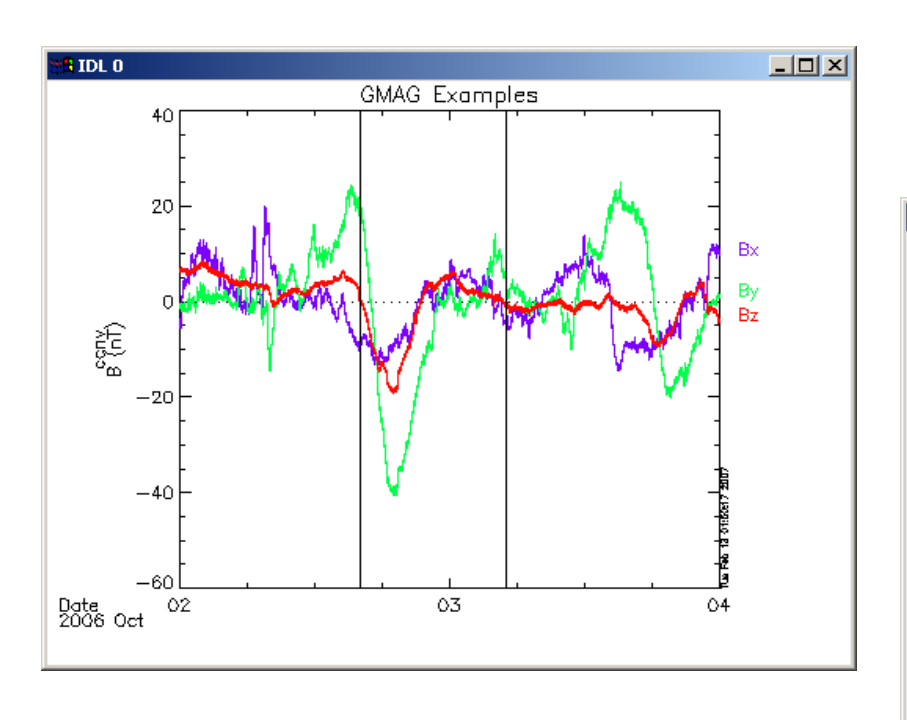

- Split the 3-vector into components:
	- » split\_vec,'thg\_mag\_ccnv'
- Compute transform of one component
	- » wav\_data,'thg\_mag\_ccnv\_x',/kol \$ ,trange=tr ,maxpoints=24l\*3600\*2
- Set color limits (log scale)
	- » zlim,'\*pow', .0001,.01,1
- Plot it.

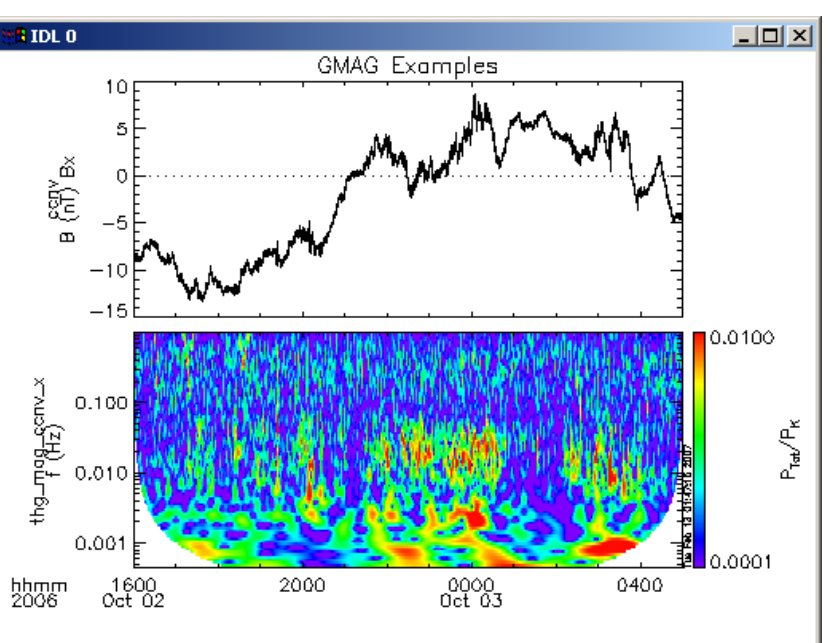

» tplot,'\*ccnv\_x\*',trange=tr

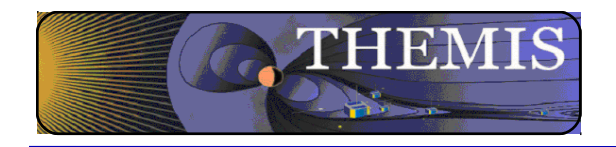

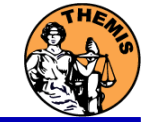

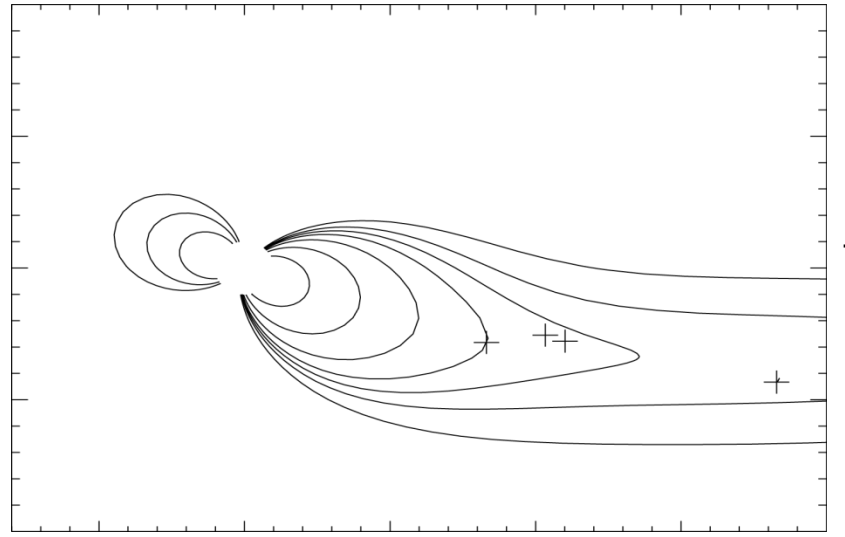

 tplotxy can be used to plot isotropic position plots. Like plots of magnetic field models and spacecraft position

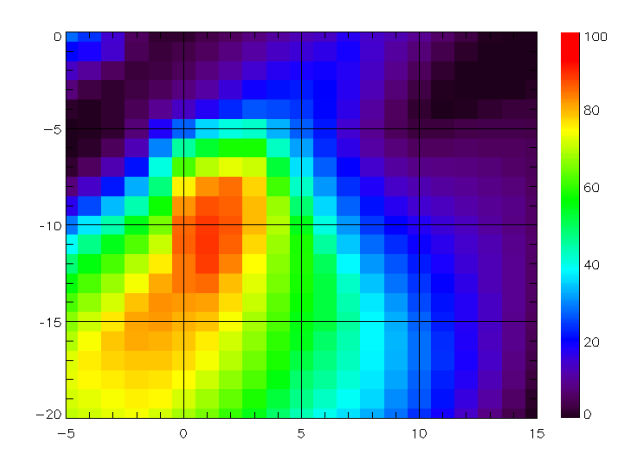

 Plotxyz can be used to plot 3 dimensional isotropic data, with any axis.(Not restricted to time-series.)

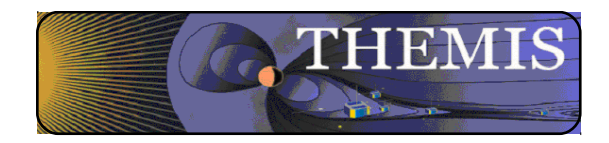

## Plotting Angular Spectra

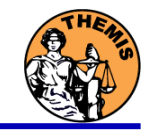

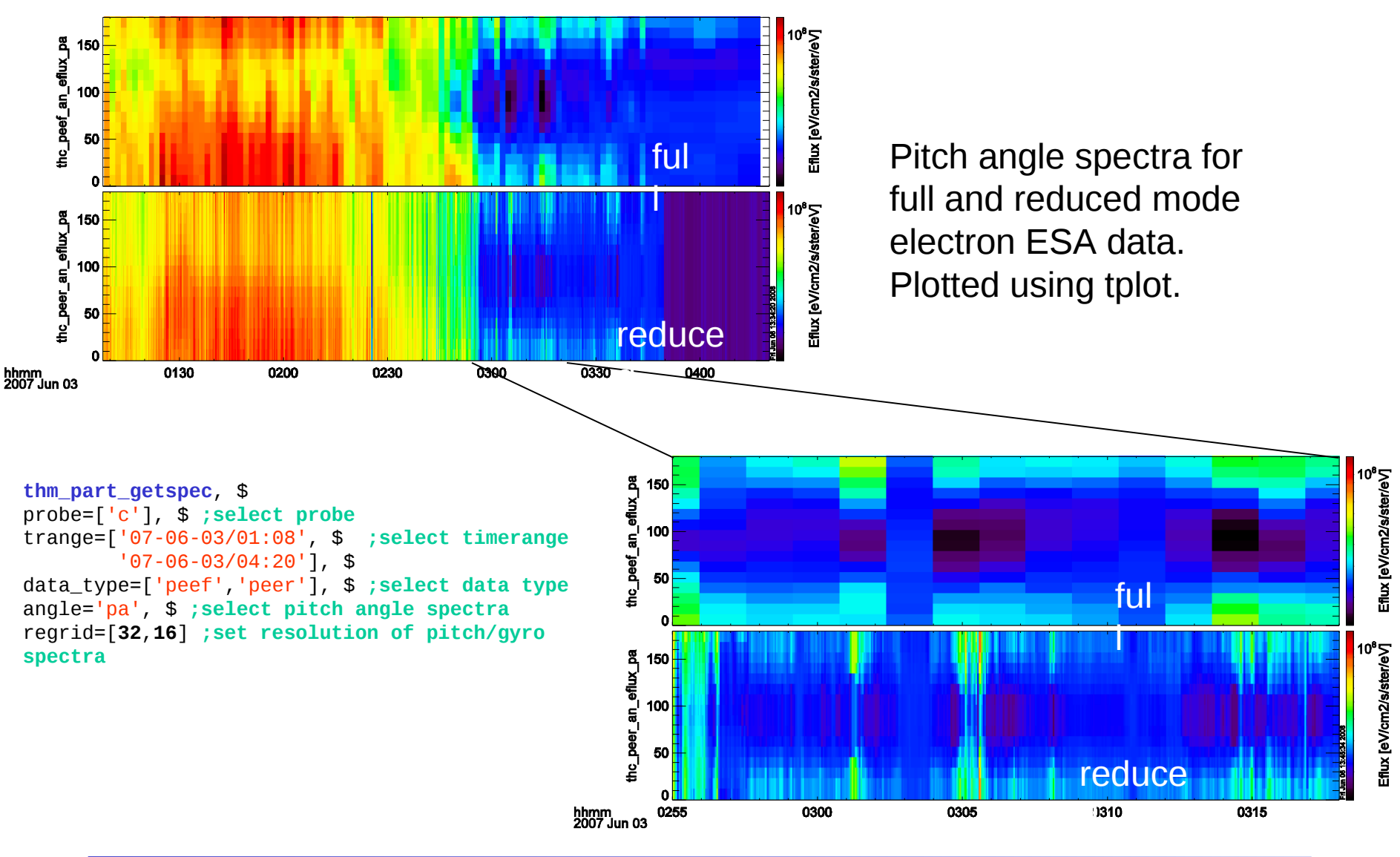

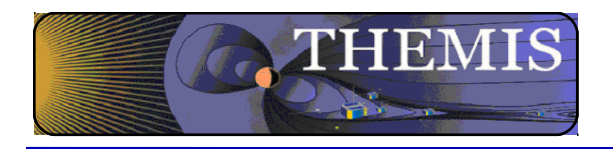

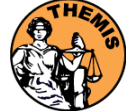

Trace / Orbit Plots

- New routines have been added to perform different 2d projections of 3d data. This particularly useful for plotting orbits and field lines.
- A Tsyganenko interface has been added to TDAS that allows us to calculate model field lines for T89,T96,T01,&T04 models. Field lines can also be Traced.
- Examples of these routines can be found in themis/examples/thm\_crib\_trace.pro, themis/examples/thm\_crib\_plotxy.pro and themis/examples/thm\_crib\_tplotxy
- The graphics in the next slide were generated with thm crib trace.pro Example: .run thm\_crib\_trace.pro
- A routine was added to plot an arbitrarily sized and spaced AACGM coordinate grid on a world map.
- CK/ • NEW (09/02/2010): IDL GEOPACK v7.3 released and includes updated IGRF coefficients valid through 2015 with extrapolation to 2020. http://dysprosium.jhuapl.edu/idl\_geopack/

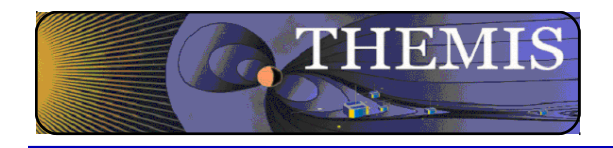

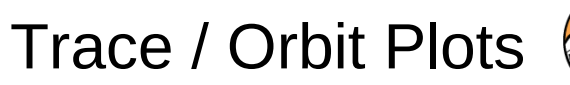

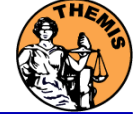

### Trace/Orbit Plots - AACGM/Iono Trace Plot

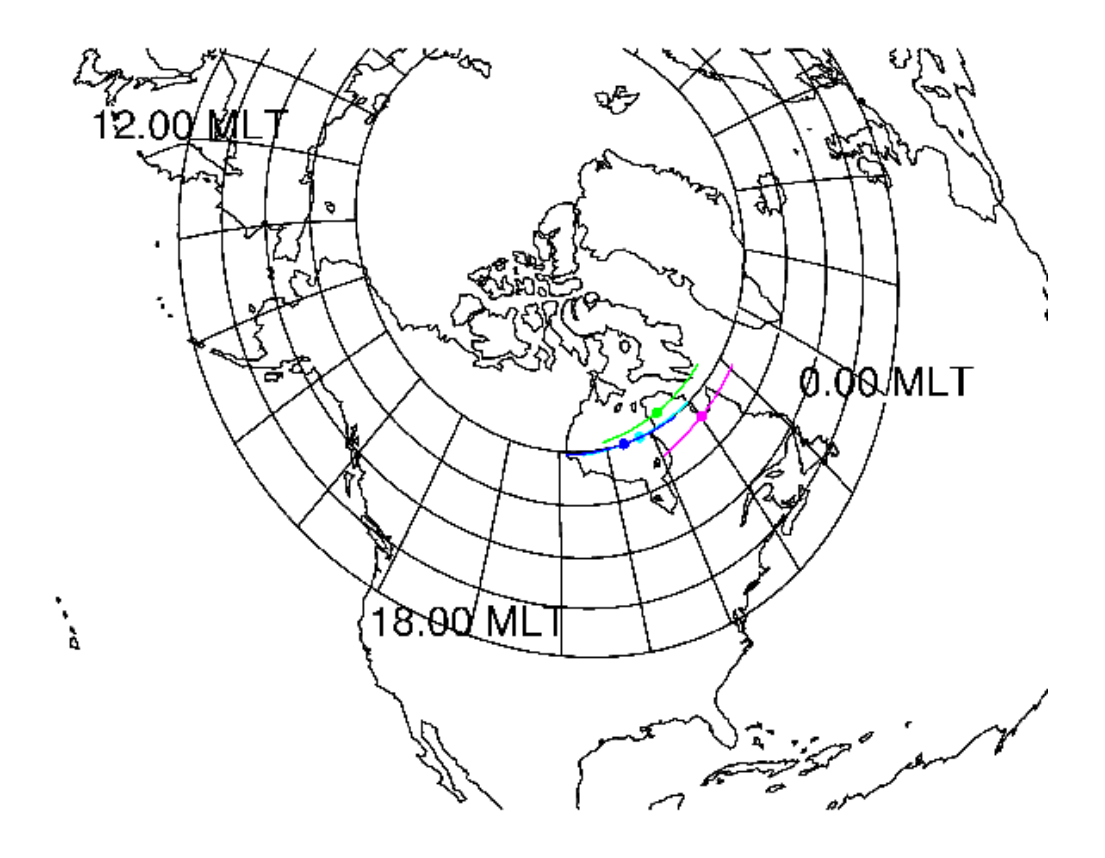

THEMIS Science Software Training Software − 26 GEM – Snowmass ,CO Jun, 2013

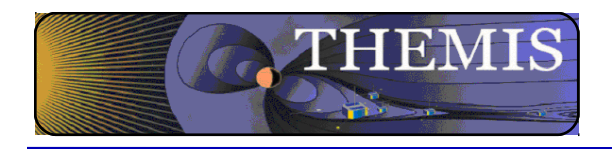

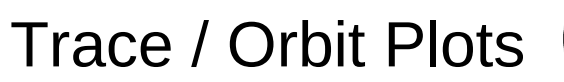

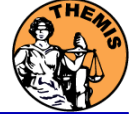

Trace / Orbit Plots – XY Plot

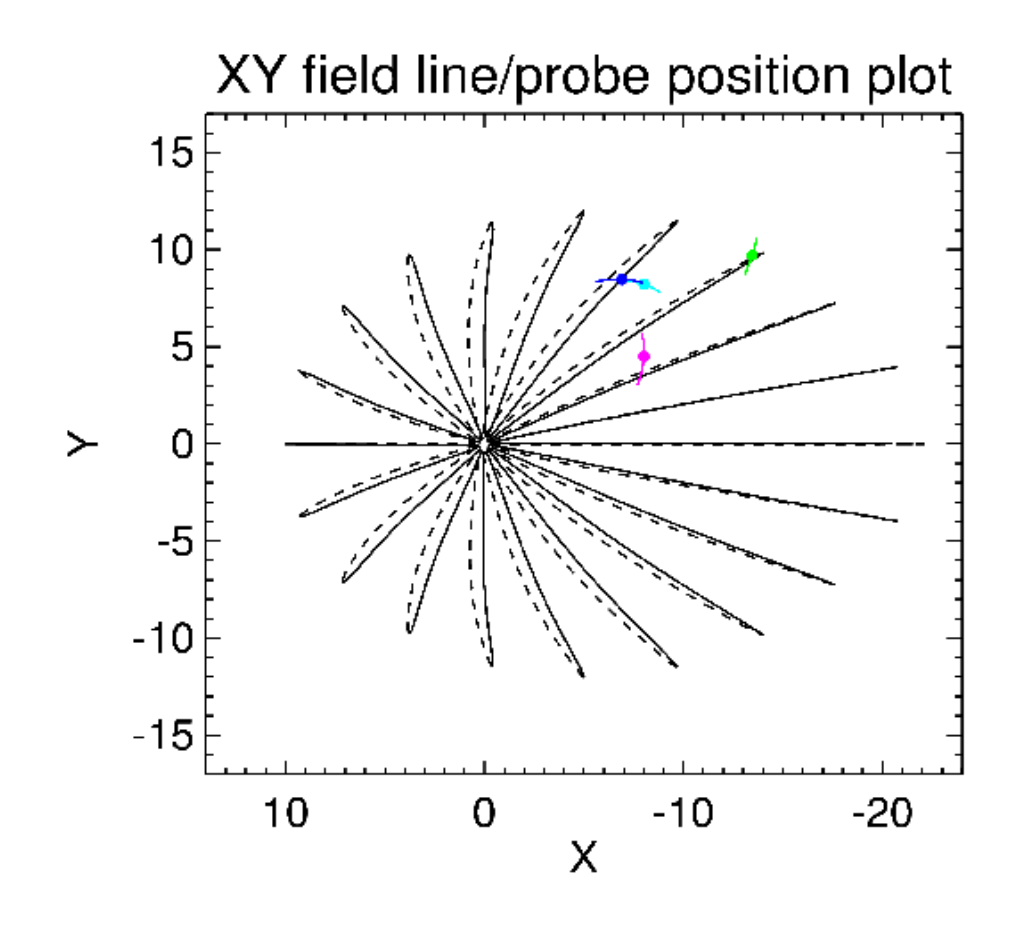

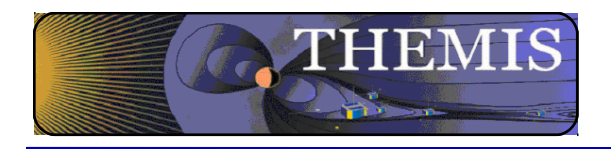

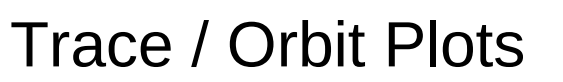

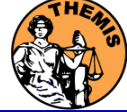

Trace / Orbit Plots – XZ Plot

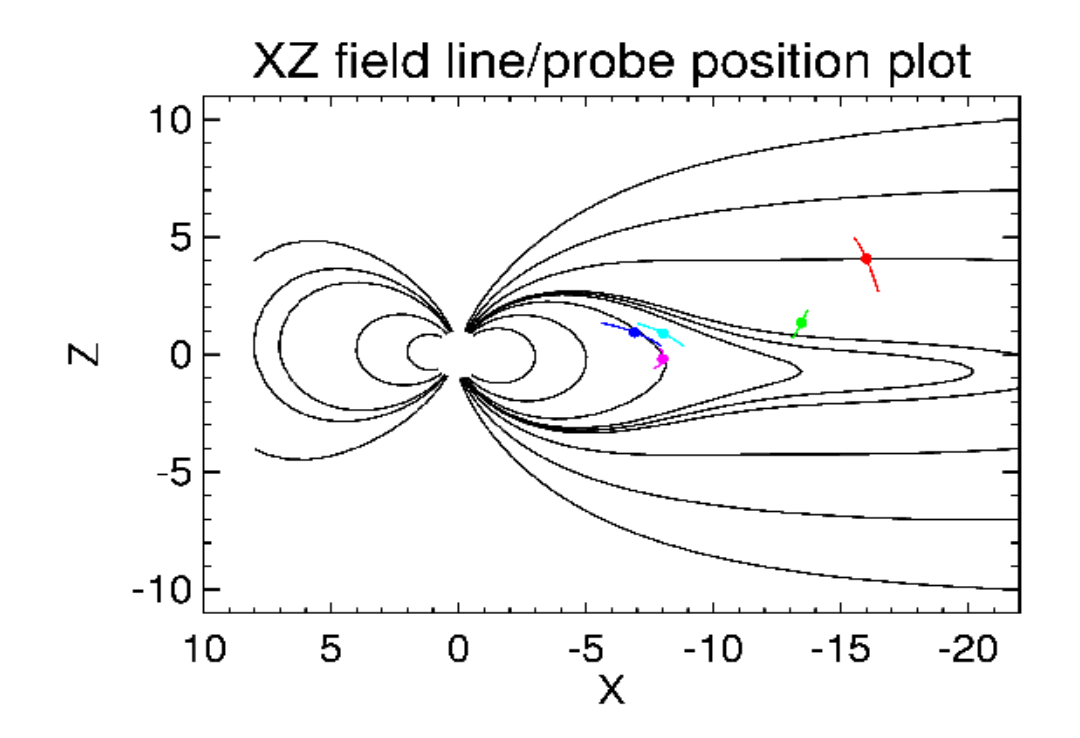

THEMIS Science Software Training Software - 28 GEM – Snowmass ,CO Jun, 2013

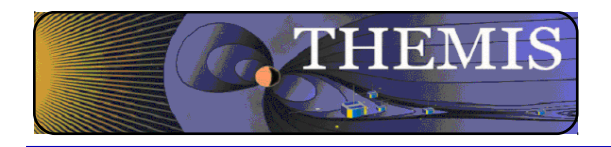

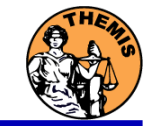

THEMIS – Mini Language

- Simple scripting language has been written in IDL.
- This language allows access to some data analysis functionality in the IDL virtual machine and eases manipulations of time series data.(tplot)
- This language allows composition of statements and functions with order of operations to give significant flexibility in statement construction.
- Examples:
	- 1: Position to RE: calc,'"tha\_pos\_re" = "tha\_state\_pos"/6374.4'
	- 2: Natural log of total esa density:
	- calc, "tha\_density\_log" =  $ln("tha_peir_density" + "tha_peer_density")$
	- 3: Store tplot data in non-tplot idl variable: calc,'var\_data = "tha\_efs"'
	- 4: Average Magnetic Pressure: calc,' $Pb\_{avg}$  = mean(0.01\*total("tha\_fgs\_dsl"^2,2)/25.132741)'

Additional examples can be found in themis/examples/thm\_crib\_calc.pro

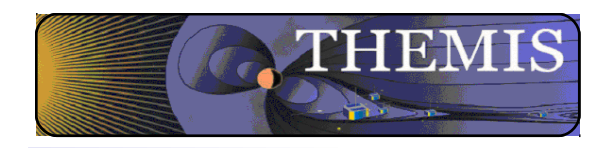

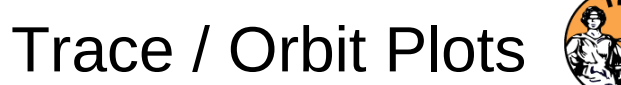

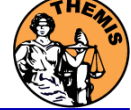

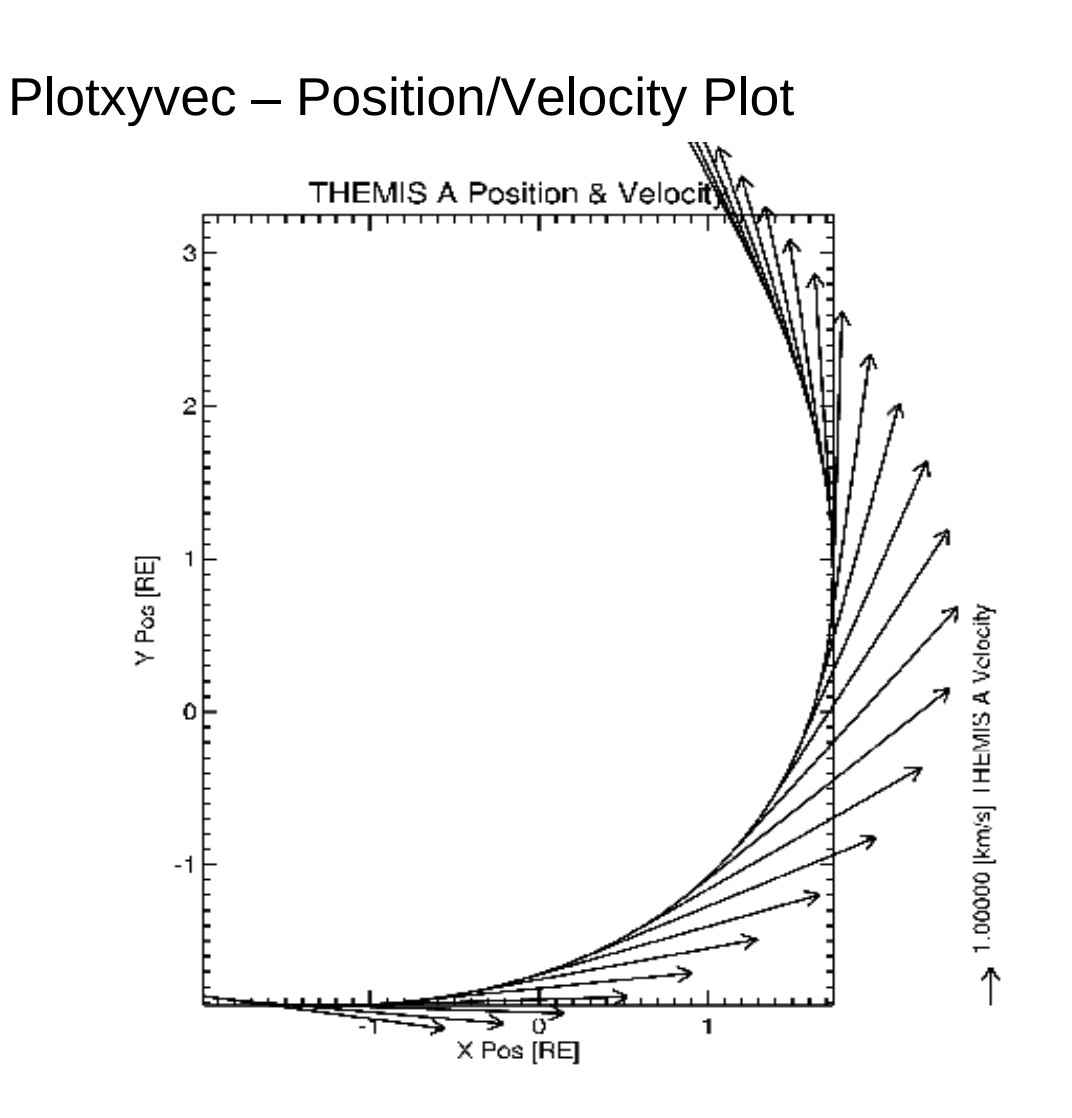

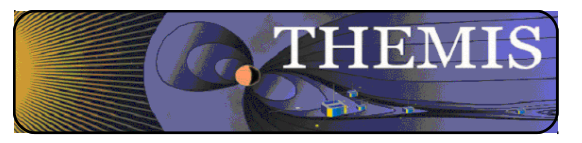

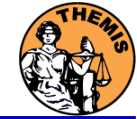

Beta support for Slices of 3d particle Velocity distributions are supported in the bleeding edge. Code can be started by typing: thm\_ui\_slice2d or can be accessed from the GUI by selecting

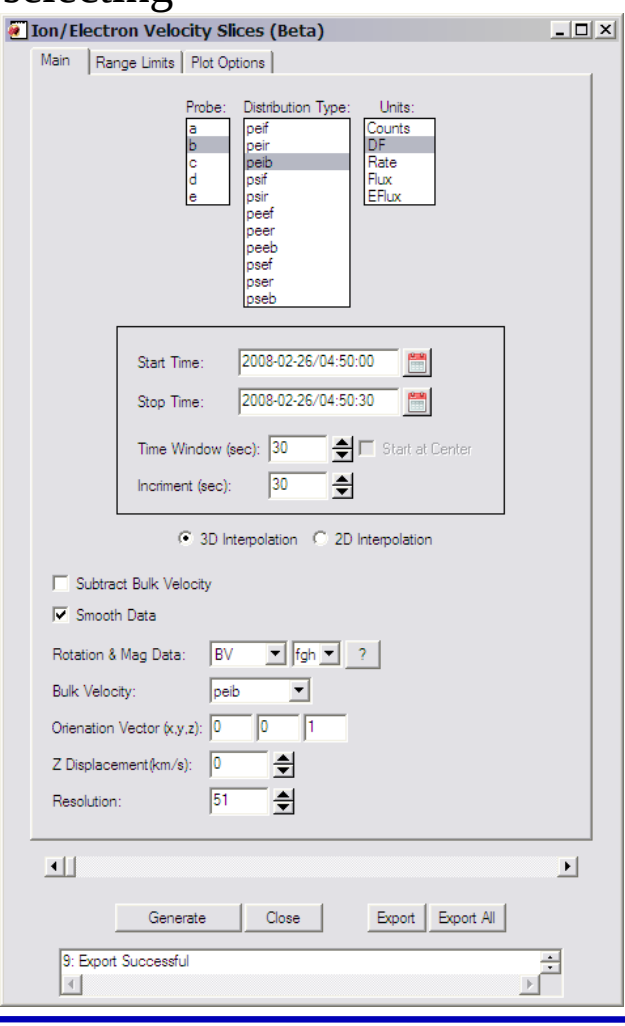

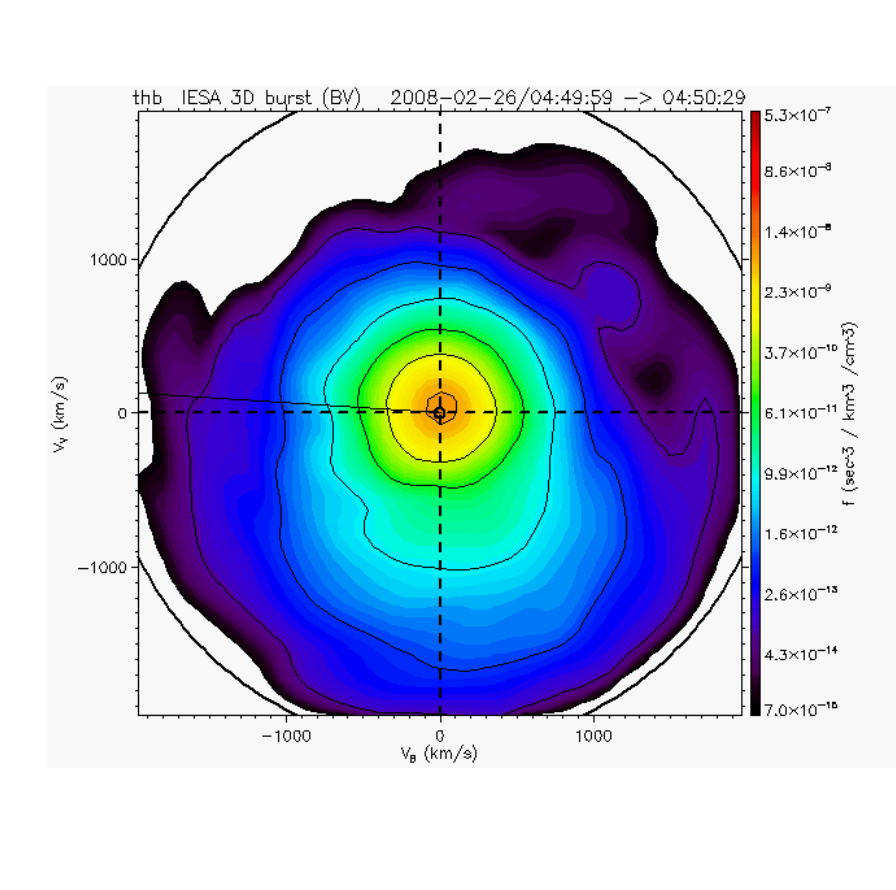

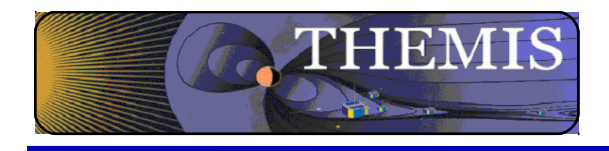

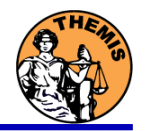

# THEMIS Data Analysis Software Graphical User Interface

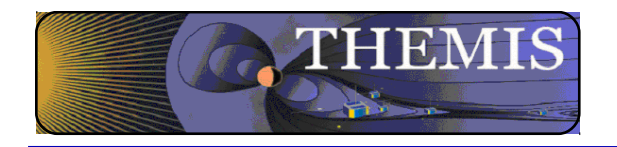

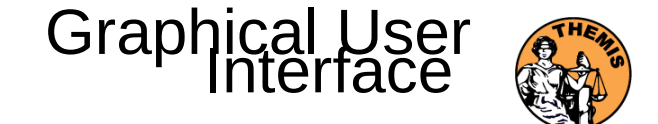

The GUI is the quickest and easiest way to learn TDAS functionality

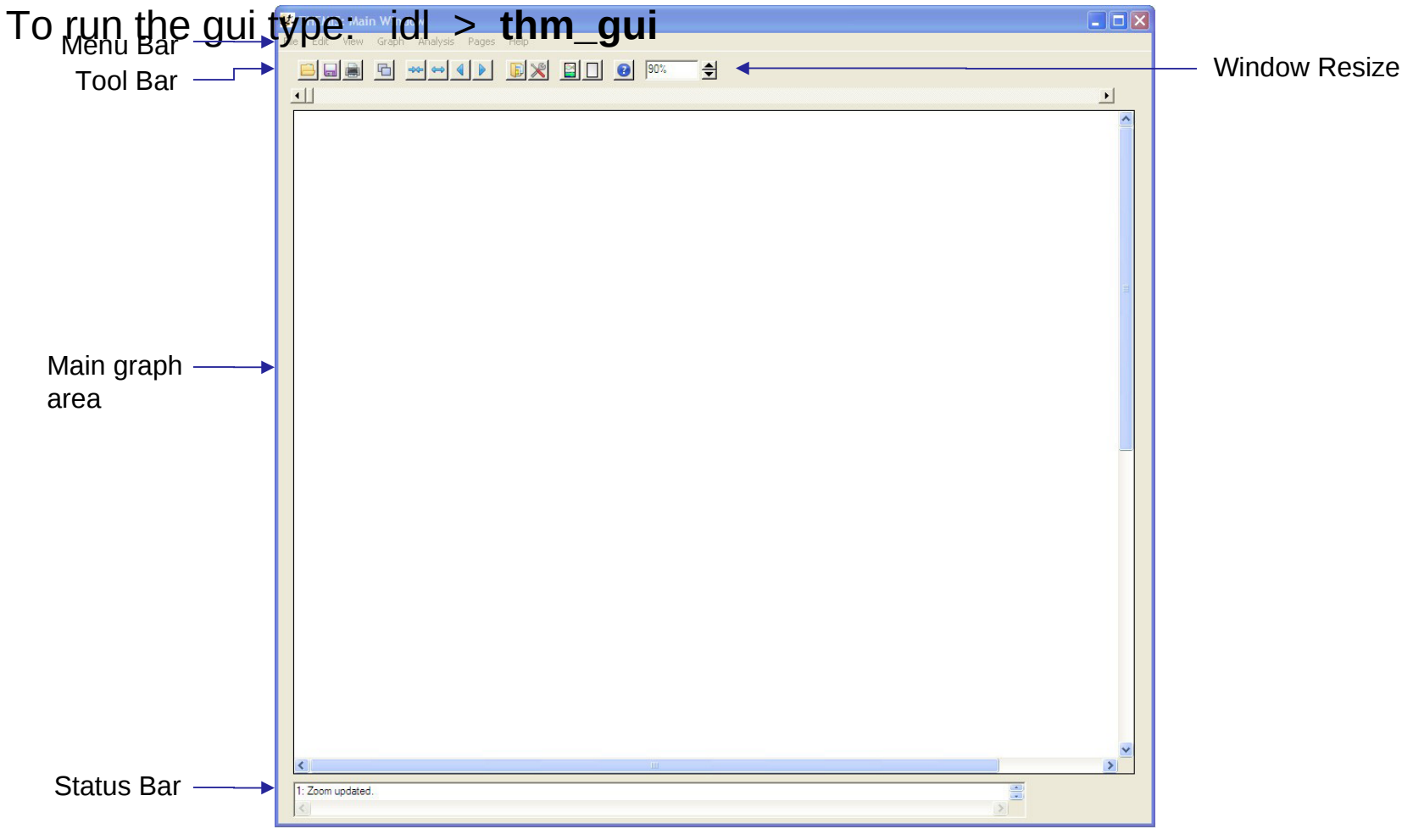

THEMIS Science Software Training Software − 33 GEM – Snowmass ,CO Jun, 2013

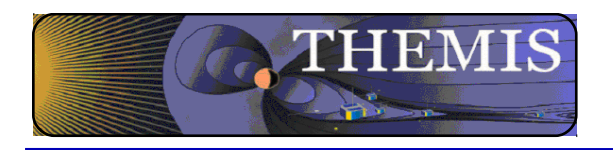

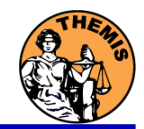

#### To Load Data:

Select Load Data under the File menu

Select Instrument Type: fgm, Level2: fgs\_dsl, Click Right arrow button Select Instrument Type: esa, Level1: peef, Click Right arrow button

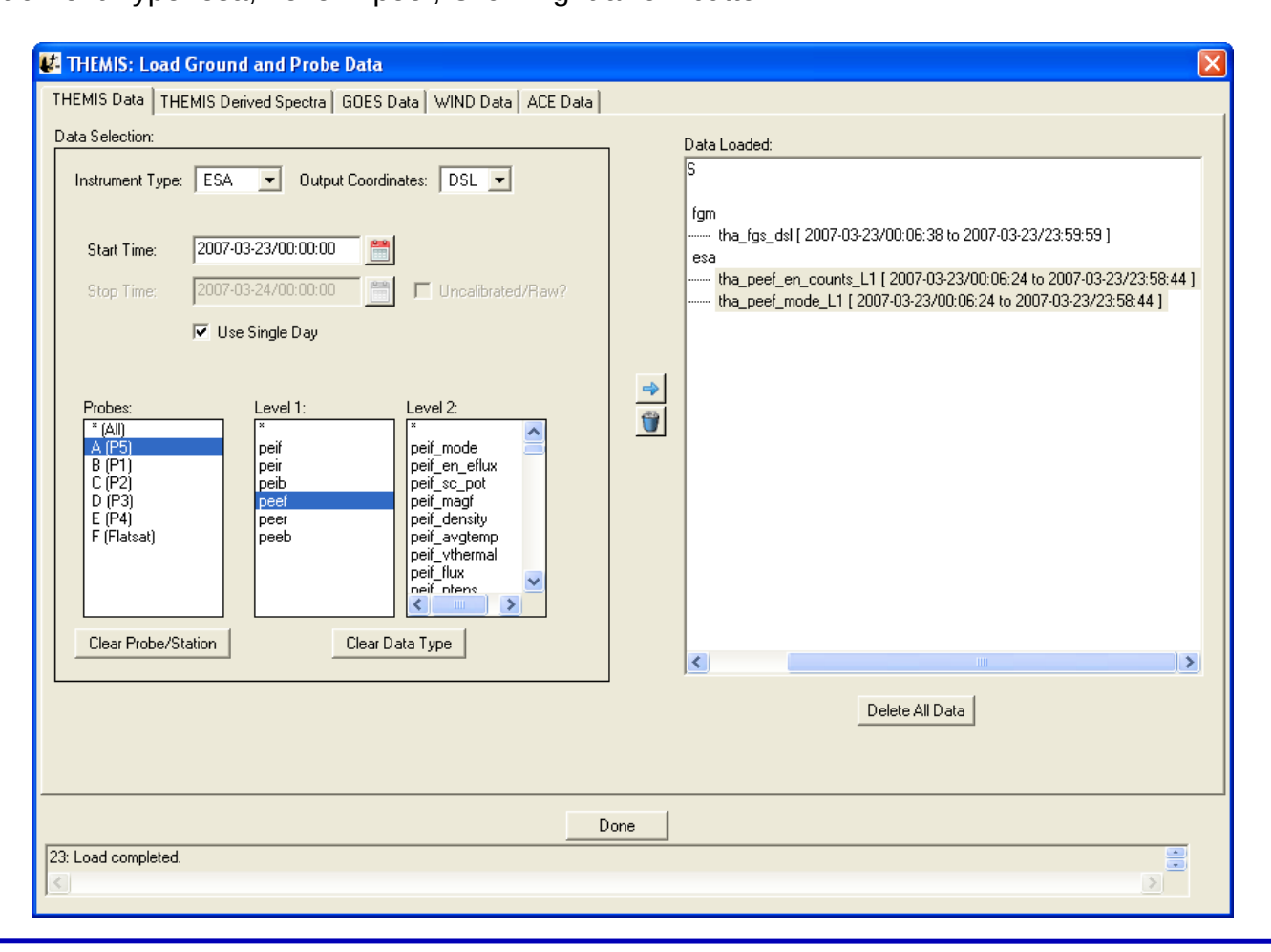

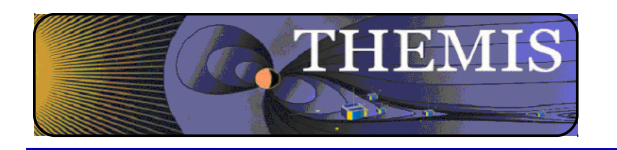

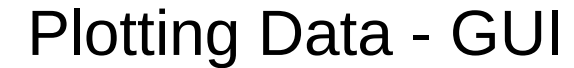

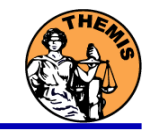

#### To Plot Data:

Select Plot/Layout Options… under the Graph menu Select tha\_fgl\_dsl, Click Line button Click Panels Add button, Select tha fgl\_dsl Click Panels Add button, Select tha\_peef\_en\_counts\_L1

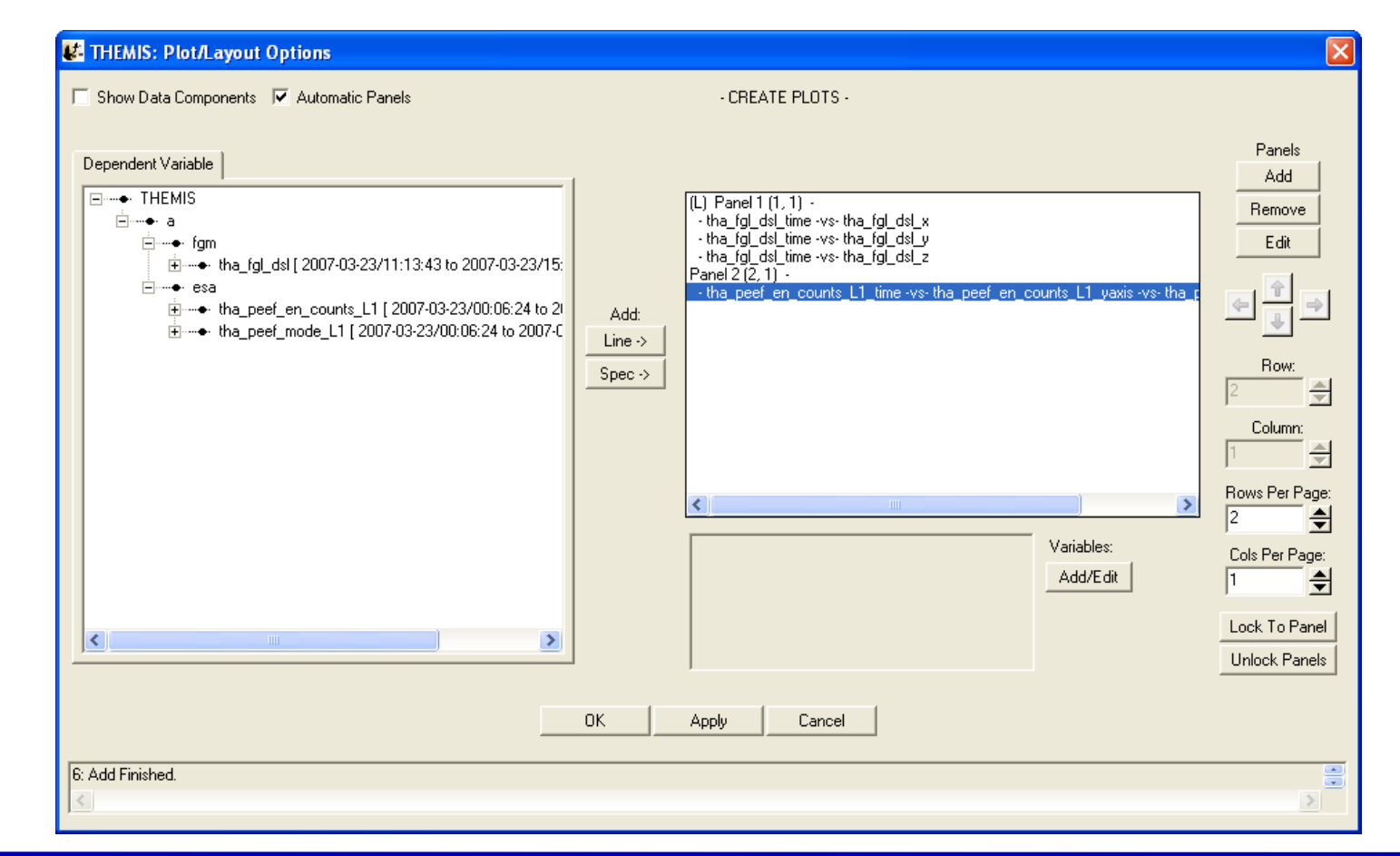

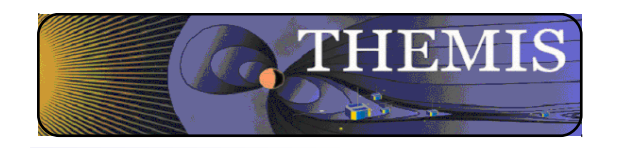

Plotting Data - GUI

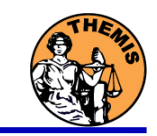

With a few clicks of the button the user can load, analyze, and plot data.

![](_page_35_Figure_4.jpeg)

![](_page_36_Picture_0.jpeg)

![](_page_36_Picture_1.jpeg)

# THEMIS software for GBO all-sky imager Thm\_crib\_asi.pro Harald U. Frey (updated November 2011)

![](_page_37_Picture_0.jpeg)

![](_page_37_Picture_1.jpeg)

![](_page_37_Picture_2.jpeg)

![](_page_38_Picture_0.jpeg)

![](_page_38_Picture_2.jpeg)

- 1. Keograms along local magnetic meridian
	- Delivered daily jpeg-compressed
	- Reprocessed ½ year later with full resolution images
- 1. Geomagnetically mapped thumbnail images
	- Delivered daily using square-root intensity compression
	- 1024 pixels within  $+$ -80 magnetic Latitude and  $\sim +$ -12o Longitude
	- <sup>1</sup> 3 seconds temporal resolution
- 1. Full resolution images
	- 256x256 pixels covering about 600 km radius around station
	- **Delivered about**  $\frac{1}{2}$  year later
	- **3** seconds temporal resolution
	- **Full 16 bit intensity scale**

![](_page_39_Picture_0.jpeg)

![](_page_39_Figure_1.jpeg)

![](_page_40_Picture_0.jpeg)

## Zoom into interesting time

![](_page_40_Picture_2.jpeg)

![](_page_40_Figure_3.jpeg)

![](_page_41_Picture_0.jpeg)

## Watch "movie" of single station  $\left| \right\rangle$

![](_page_41_Picture_2.jpeg)

![](_page_41_Figure_3.jpeg)

![](_page_41_Picture_4.jpeg)

THEMIS Science Software Training Software - 42 GEM – Snowmass ,CO Jun, 2013

![](_page_42_Picture_0.jpeg)

Total number of counts in images to see major increase (substorm onset

![](_page_42_Figure_2.jpeg)

THEMIS Science Software Training Software − 43 GEM – Snowmass ,CO Jun, 2013

![](_page_43_Picture_0.jpeg)

Mosaic of whole GBO array

![](_page_43_Picture_2.jpeg)

from full resolution images

![](_page_43_Picture_4.jpeg)

THEMIS Science Software Training Software − 44 GEM – Snowmass ,CO Jun, 2013

![](_page_44_Picture_0.jpeg)

## Mosaic with S/C footprint From thumbnail images

![](_page_44_Picture_2.jpeg)

![](_page_44_Picture_3.jpeg)

Black line marks footprint of THEMIS-P2 and P5 during whole night Asterisk marks location at time of mosaic

![](_page_45_Picture_0.jpeg)

![](_page_45_Picture_1.jpeg)

![](_page_45_Picture_2.jpeg)

![](_page_46_Picture_0.jpeg)

![](_page_46_Picture_1.jpeg)

## Ground magnetometer Examples Thm\_crib\_gmag.pro

![](_page_47_Picture_0.jpeg)

Three station example

![](_page_47_Picture_2.jpeg)

![](_page_47_Figure_3.jpeg)

GMAG Data With Average Subtracted

![](_page_48_Picture_0.jpeg)

## Wavelet transform example

![](_page_48_Picture_2.jpeg)

![](_page_48_Figure_3.jpeg)

![](_page_49_Picture_0.jpeg)

![](_page_49_Picture_1.jpeg)

![](_page_49_Figure_2.jpeg)

![](_page_49_Figure_3.jpeg)